2023/05/12 04:26 1/2 Finishing tasks

## **Finishing tasks**

If a task has been completed by an employee, it must be documented in TIM in order for the process to proceed. A task can be marked as completed in the Clients in four different ways :

# **Properties**

The **Finish task** button within the **Properties** of the task can be used to close the task.

#### **Smartform**

If the smartform is open, it can be saved and the task completed by clicking the **Save form and finish task** button

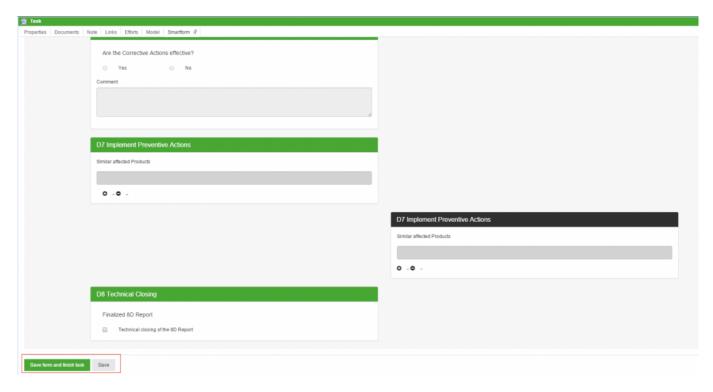

### List

Using the task list, one or more tasks can be completed directly by clicking the corresponding checkbox(es). By holding the control key (+ctrl) it is possible to select multiple tasks, which then turn green, and to close them.

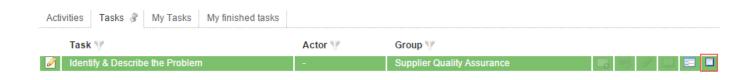

#### Last update: 2021/07/01 09:52

Context menu

task.

It is also possible to finish a task via the context menu, which can be reached by right-clicking on the

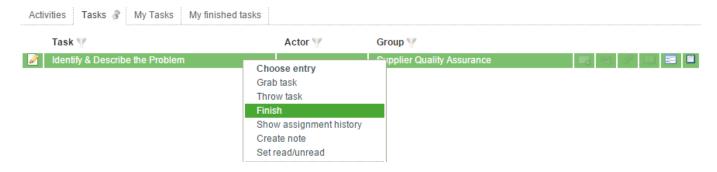

## **Confirmation**

Before a task can be closed, a confirmation window opens in order to avoid unintended entries.

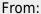

https://wiki.tim-solutions.de/ - TIM Wiki / NEW TIM 6 Documentation

Permanent link:

https://wiki.tim-solutions.de/doku.php?id=en:software:tim:finish\_tasks

Last update: 2021/07/01 09:52

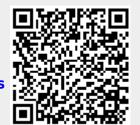

https://wiki.tim-solutions.de/ Printed on 2023/05/12 04:26